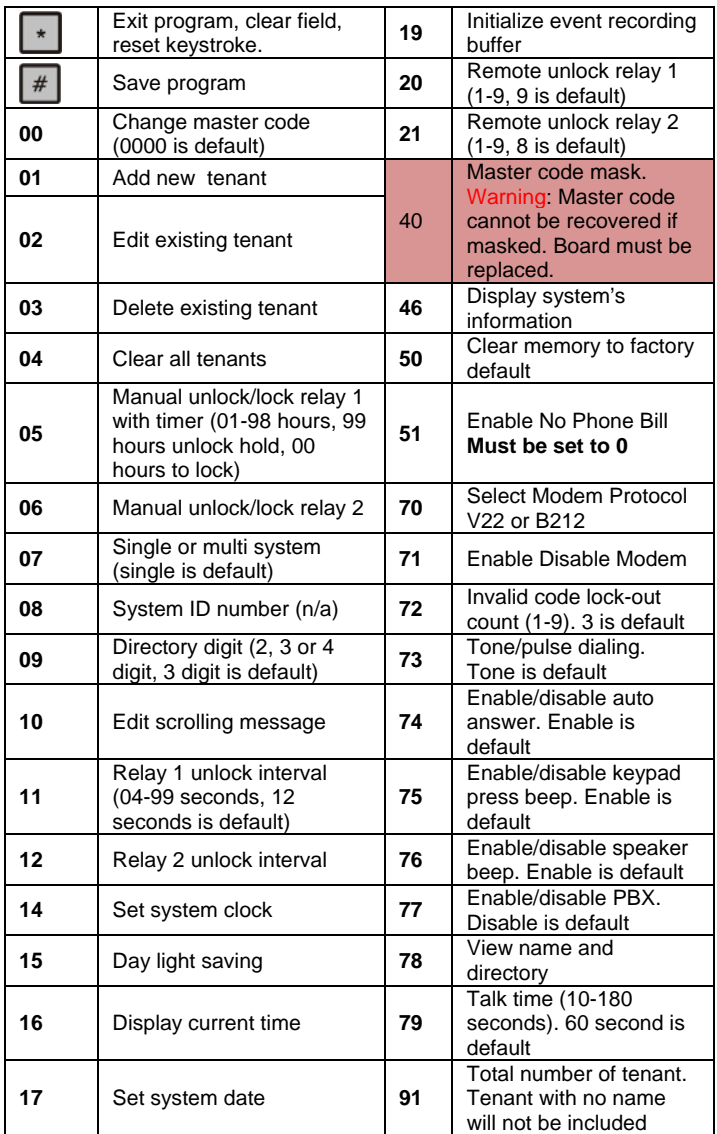

## **Two ways call from the system**

1. Press  $\begin{bmatrix} 3 \\ 3 \end{bmatrix}$  to scroll name from A-Z or  $\begin{bmatrix} 6 \\ 6 \end{bmatrix}$  to scroll name from Z-A then press  $\left| \frac{H}{A} \right|$  to call name selected. 2. Press  $\mathbf{I}^{\#}$  wait for dial tone then press the directory no. **Opening the door remotely** press **of the release relay 1** 

(door 1) or to release relay 2 (door 2). Or see function code 20 and 21

**Opening the door using the access code** press  $\lfloor \frac{n}{2} \rfloor$  (display screen will stop scrolling) then press a valid 4-digit access code.

**Extending talk time** tenant must press  $\left| \frac{H}{H} \right|$  from the phone after the time out warning beep. **Calling into the system**: incase you are not available when your visitor call you. Follow steps below to use this feature

1. The system modem must be disabled and function 74 (auto answer must be enabled).

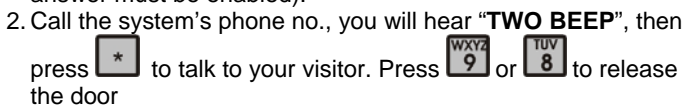

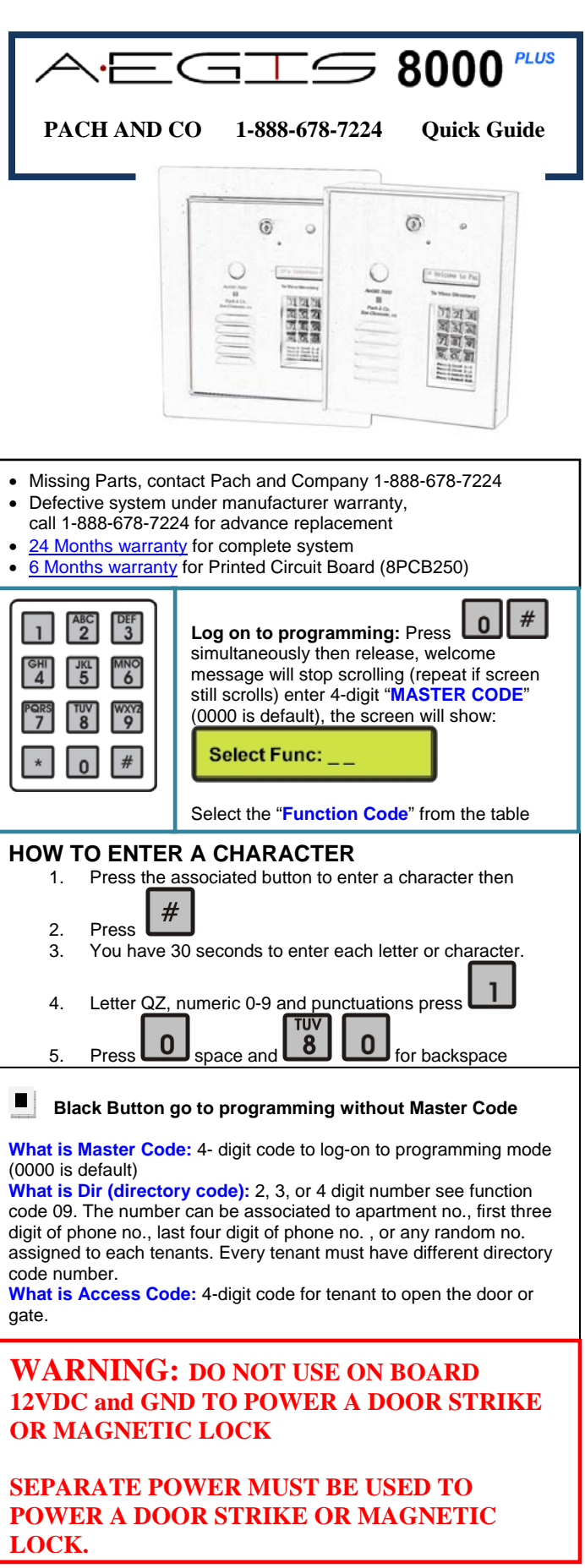

**TECHNICAL SUPPORT IS AVAILABLE MON-FRI 7:30AM-3:30PM PST AT 1-888-678-7224**

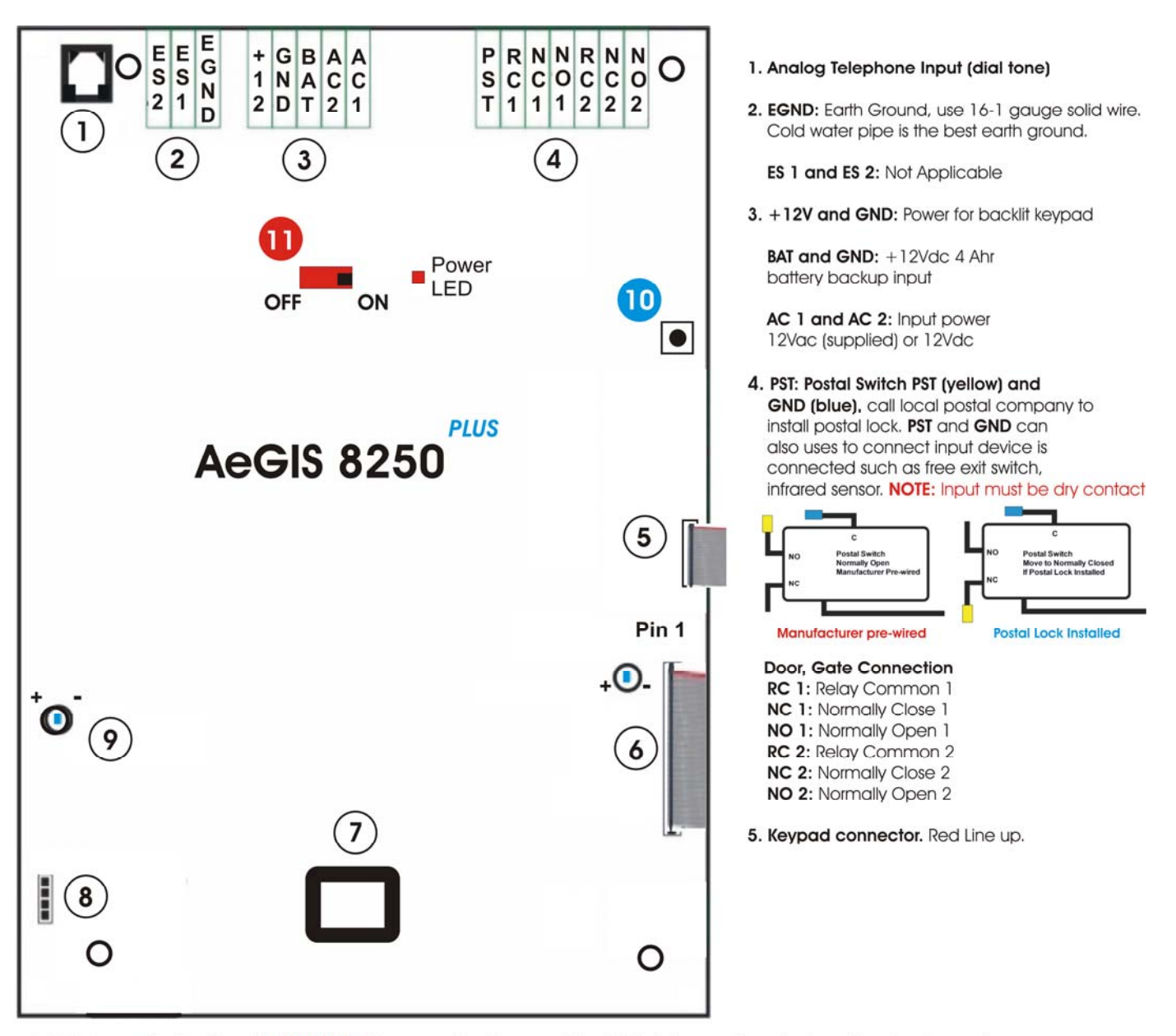

6. LCD Connector Red Line Up. WARNING: If you need to disconnect the LCD's ribbon cable, note down the direction and pins configuration. Connect the LCD's ribbon cable incorrectly, may damage the LCD or board. The RED LINE on the ribbon cable must be connected to pin 1.

LCD Contrast: Clockwise (-) to decrease, counter clockwise (+) to increase.

7. Modem Socket. Modem is installed on 8250P

8. Speaker and Microphone Connector.

9. Speaker Volume: Clockwise to decrease (-) and Counter Clockwise to Increase (+). Decrease the volume if feedback is heard.

Log on to programming without Master Code. If the Master 10 Code is Masked (Function Code 40), this button is disabled

ON/OFF SWITCH, POWER LED